# M226 - Objektorientiert implementieren

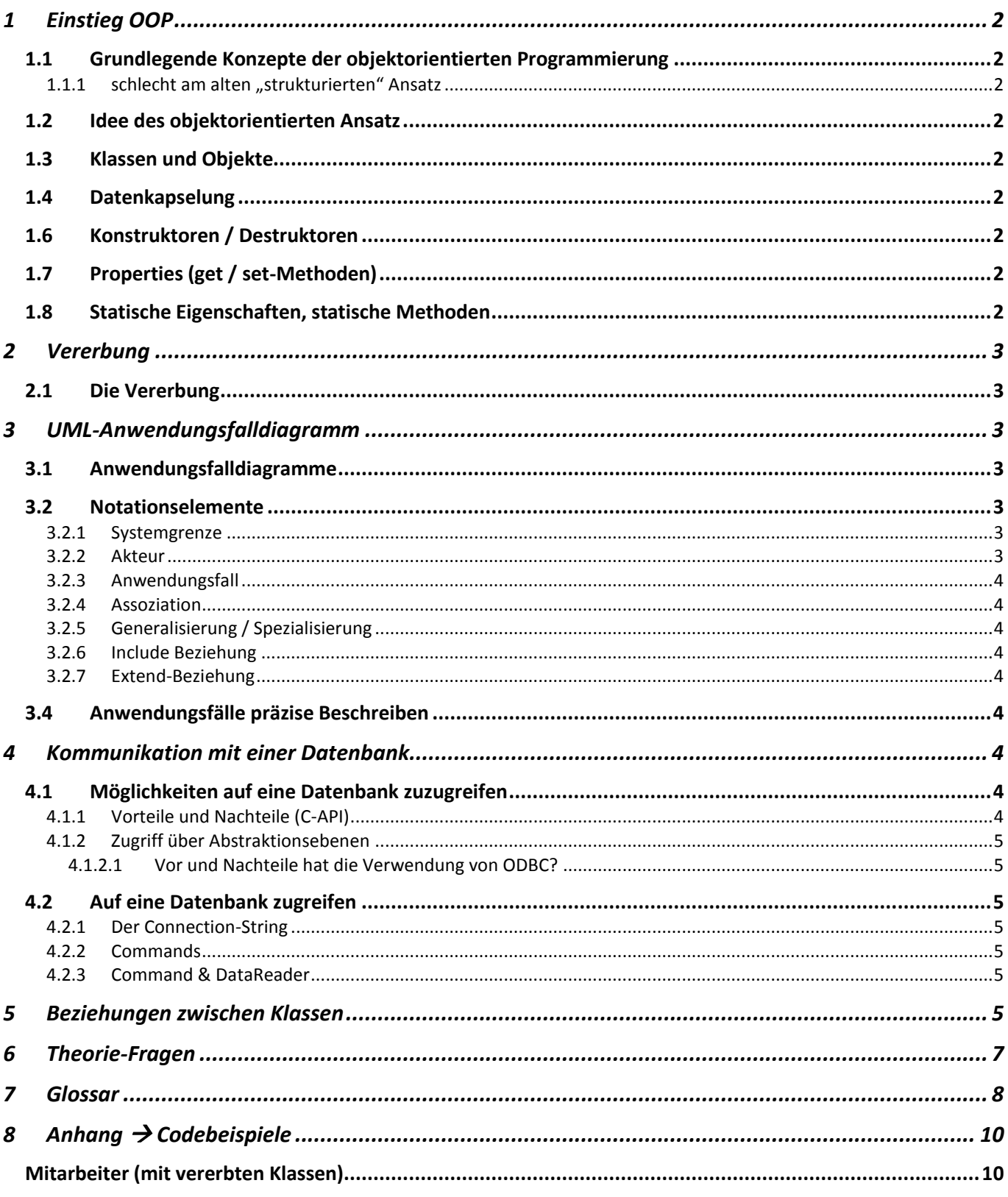

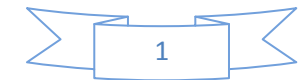

# <span id="page-1-0"></span>**1 Einstieg OOP**

- <span id="page-1-1"></span>**1.1 Grundlegende Konzepte der objektorientierten Programmierung**
- <span id="page-1-2"></span>**1.1.1** schlecht am alten "strukturierten" **Ansatz**
	- Keine Schutzmöglichkeit der Daten
	- Daten und Funktionen gehören nicht zusammen

# <span id="page-1-3"></span>**1.2 Idee des objektorientierten Ansatz**

In der OOP gehören Funktionen und Variablen zu einem bestimmten Objekt. Man spricht dann von Eigenschaften oder Membervariablen und Methoden oder Memberfunktionen.

# **Bei der OOP bilden die Objekte eine Einheit aus:**

- **Eigenschaften(Daten)**
- **Methoden (Funktionen)**

# <span id="page-1-4"></span>**1.3 Klassen und Objekte**

Klassen sind eine Art Bauplan für Objekte.

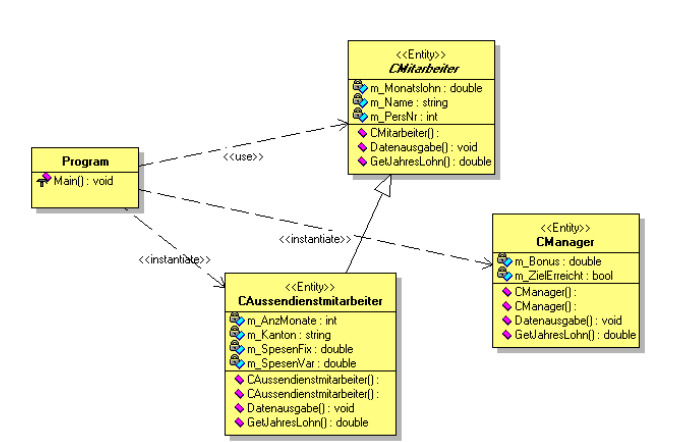

Das Erstellen eines Objektes nennt man Instanziierung.

# <span id="page-1-5"></span>**1.4 Datenkapselung**

Objektorientierte Programmiersprachen bieten Sprachelemente, mit deren Hilfe man den Zugriff auf Eigenschaften und Methoden einschränken bzw. sperren kann. Hierzu gehört die Möglichkeit, die Elemente einer Klasse als *private* oder *public* zu deklarieren:

Auf private-Elemente einer Klasse können  $\bullet$ nur die Methoden dieser Klasse zugreifen. Diese sind damit vor dem direkten, unkontrollierten Zugriff von aussen geschützt.

Die public-Elemente bilden die öffentliche Schnittstelle. Auf sie kann uneingeschränkt zugegriffen werden.

**In einer objektorientierten Anwendung sollten alle Eigenschaften vor Zugriffen von aussen geschützt sein (=private) und nur über die öffentlichen Methoden (=public / Schnittstelle) verändert werden können.**

**Die Summe aller öffentlichen Elemente einer Klasse nennt man Schnittstelle.**

# <span id="page-1-6"></span>**1.6 Konstruktoren / Destruktoren**

ein Konstruktor ist eine ganz spezielle Methode, die automatisch bei der Erzeugung eines Objektes aufgerufen wird.

```
//Standard-Konstruktor
public CMitarbeiter()
\{ setPersNr(1);
           setName("Neue Person");
           setMonatslohn(1000.00);
 }
//erw. Konstruktor
public CMitarbeiter(int persnr, string
name, double lohn)
\{ setPersNr(persnr);
            setName(name);
           setMonatslohn(lohn);
        }
```
# <span id="page-1-7"></span>**1.7 Properties (get / set-Methoden)**

get und set-Methoden verwendet man für den Zugriff auf die privaten Membervariablen.

```
public void setPersNr(int nummer)
\{m PersNr = nummer;
 }
public int getPersnr()
\{ return m_PersNr;
 }
```
# <span id="page-1-8"></span>**1.8 Statische Eigenschaften, statische Methoden**

Statische Methoden dürfen nur auf statische Eigenschaften zugreifen.

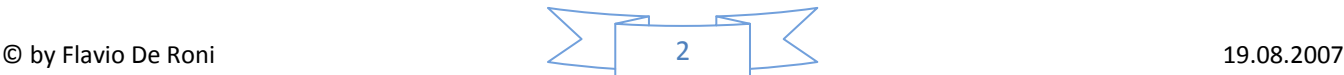

# <span id="page-2-0"></span>**2 Vererbung**

# <span id="page-2-1"></span>**2.1 Die Vererbung**

Vererbung bei objektorientierten

Programmiersprachen bedeutet, dass alle Elemente einer Klasse an eine andere Klasse vererbt werden. Die Klasse, welche vererbt wird nennt man **Basisoder auch Superklasse**. Die Klasse die erbt kann man noch um weitere Elemente (Eigenschaften und Methoden) erweitern oder bestehende Methoden überschreiben.

```
using System;
using System.Collections.Generic;
using System.Text;
namespace Teko.Programmieren2.Jumlitest
{
      class CManager:CMitarbeiter  Vererbung
\left\{\right. //Eigenschaften
                     private double m_Bonus;
                      private bool m_ZielErreicht = false; //gilt 
sofern in einem Konstruktor
          //nicht anders definiert wurde
                      //Konstruktoren
public CManager(int persnr, string name, 
double lohn, double bonus,bool
zielerreicht):base(persnr,name,lohn)
                      {
                                 setPersNr(persnr);
                                 setName(name);
                                setMonatslohn(lohn);
                                 setBonus(bonus);
              setZielErreicht(zielerreicht);
                      }
//Propreties
                     public double getBonus() {
                                 return m_Bonus;
}
 public void setBonus(double value)
\sim \sim \sim \sim \sim \sim m_Bonus = value;
 }
                      public bool getZielErreicht() {
return m_ZielErreicht;
                     \lambdapublic void setZielErreicht(bool value) {
             m ZielErreicht = value;
                     }
          public override double getJahresLohn()
 {
              if (getZielErreicht())
                   return (getMonatslohn()*13 + getBonus());
              else
                  return (getMonatslohn()*13);
 }
          public override void Datenausgabe()
 {
              System.Console.ForegroundColor = ConsoleColor.Yellow;

System.Console.Out.WriteLine("******************************");
 System.Console.Out.WriteLine("Typ:\tManager");
 System.Console.Out.WriteLine("PersNr:\t" + 
getPersnr());
              System.Console.Out.WriteLine("Name:\t" + getName());
              System.Console.Out.WriteLine("Bonus 
erhalten:\t"+getZielErreicht());
              System.Console.Out.WriteLine("Bonus:\t" + 
getBonus());
              System.Console.Out.WriteLine("JahresLohn:\t" + 
getJahresLohn());

System.Console.Out.WriteLine("******************************");
         }
     }
}
```
Wenn von einer (Basis-)Klasse keine Objekte erstellt werden sollen, kann man die Klasse als abstrakt definieren.

abstract vor den Klassennamen schreiben

public abstract class CMitarbeiter

# <span id="page-2-2"></span>**3 UML-Anwendungsfalldiagramm**

<span id="page-2-3"></span>**3.1 Anwendungsfalldiagramme**

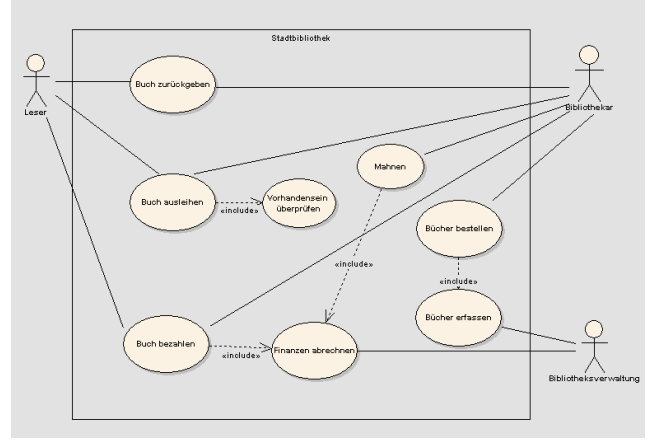

Anwendungsfalldiagramme (engl. Use Case Diagrams) modellieren die Funktionalität des Systems auf einem hohen Abstraktionsniveau aus der sogenannten Black-Box-Sicht des Anwenders. Es werden die Anwendungsfälle definiert, die ein externer Anwender wahrnehmen kann und deren Ausführung ihm einen erkennbaren Nutzen erbringt.

# **Die Modellierung beschreibt, was für Anwendungsfälle das System anbietet und nicht, wie sie im System realisiert werden!**

# **Mit ihrer Hilfe werden Anwenderwünsche erfasst und dokumentiert.**

Von den Anwendungsfalldiagrammen ausgehend, die eine grobe Sicht auf die Funktionalität des Systems darstellen, kann das dynamische Verhalten in einem Top-Down-Verfahren durch den Einsatz weiterer Verhaltensdiagramme verfeinert und präzisiert werden.

# <span id="page-2-5"></span><span id="page-2-4"></span>**3.2 Notationselemente 3.2.1 Systemgrenze**

Die Systemgrenze (engl. System Boundary) umfasst ein System das die benötigten Anwendungsfälle bereitstellt und mit dem die Anwender interagieren.

# <span id="page-2-6"></span>**3.2.2 Akteur**

Ein Akteur (engl. Actor) modelliert einen Typ oder eine Rolle, die ein externer Benutzer oder ein externes System während der Interaktion mit einem System einnimmt.

# <span id="page-3-0"></span>**3.2.3 Anwendungsfall**

Ein Anwendungsfall (engl. Use Case) spezifiziert eine abgeschlossenen Menge von Aktionen, die von einem System bereitgestellt werden und einen erkennbaren Nutzen für einen oder mehrere Akteure erbringen.

# <span id="page-3-1"></span>**3.2.4 Assoziation**

Eine Assoziation (engl. Association) modelliert in Anwendungsfalldiagrammen eine Beziehung zwischen Akteuren und Anwendungsfällen.

# <span id="page-3-2"></span>**3.2.5 Generalisierung / Spezialisierung**

eine Spezialisierung (engl. Generalization) kann in Anwendungsfalldiagrammen zwischen Akteuren oder Anwendungsfällen modelliert werden und definiert eine Beziehung zwischen einem spezifischen und einem allgemeinen Element.

### <span id="page-3-3"></span>**3.2.6 Include Beziehung**

Eine Include-Beziehung (engl. Include Relationship) modelliert eine unbedingte Einbindung der Funktionalität eines Anwendungsfalls in einen anderen Anwendungsfall.

Jedes Mal, wenn der einbindende Anwendungsfall ausgeführt wird, muss auch der eingebundene Anwendungsfall aufgerufen werden. Der einbindende Anwendungsfall ist abhängig vom Ausführungsergebnis des eingebundenen Anwendungsfalls und ist damit ohne ihn nicht vollständig. Insgesamt kann die Include-Beziehung auch mit dem Aufruf einer Unterfunktion verglichen werden.

# <span id="page-3-4"></span>**3.2.7 Extend-Beziehung**

Eine Extend-Beziehung (engl. Extend Relationship) modelliert die bedingte Einbindung der Funktionalität eines Anwendungsfalls in einen weiteren Anwendungsfall.

Die Funktionalität des erweiterten Anwendungsfalls kann in die Funktionalität des erweiterten Anwendungsfalls am Erweiterungspunkt eingebunden werden. Im Unterschied zu einer Include-Beziehung ist der erweiterte Anwendungsfall vom erweiterten unabhängig und kann auch ohne ihn ausgeführt werden.

## <span id="page-3-5"></span>**3.4 Anwendungsfälle präzise Beschreiben**

### **Af1.1 Alkoholisches Getränk erfassen**

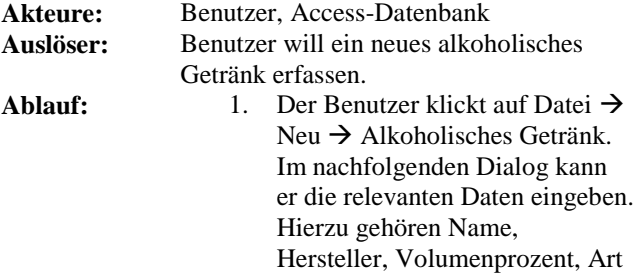

des Getränks, Bar... Des Weiteren kann man noch Infos oder Zusammensetzung des Getränks speichern.

- 2. durch Drücken von "Speichern" werden die eingegebenen Daten überprüft und in die Datenbank geschrieben
- 3. Ggf wird Schritt 1 mit anderen Daten wiederholt
- 4. Durch Auslösen der Aktion "Abbrechen" wird der Dialog wieder in den Ausgangszustand versetzt.

**Varianten** 1.2 Benutzer will Softdrink erfassen 1.3 Bar ist nicht in der Liste vorhanden. Durch Klick auf "Neue Bar" wird der Barerfassungsdialog aufgerufen.

# <span id="page-3-6"></span>**4 Kommunikation mit einer Datenbank**

# <span id="page-3-7"></span>**4.1 Möglichkeiten auf eine Datenbank zuzugreifen**

#### <span id="page-3-8"></span>**4.1.1 Vorteile und Nachteile (C-API) Vorteile**

- Die schnellste Art, auf eine DB zuzugreifen,  $\bullet$ ist die C-API
- Wir können alle Funktionen der DB verwenden, welche die C-API zur Verfügung stellt.

#### **Nachteile**

Unsere Applikation wird nur gerade mit  $\bullet$ diesem Datenbanktyp (und wahrscheinlich) auch nur mit dieser Version des Datenbanktyps) funktionieren, da wir mit herstellerabhängigen Funktionen entwickeln. D.h., wenn wir dieselbe SW mit MS SQL-Server oder Oracle laufen lassen möchten, müssen wir eine andere Bibliothek einbinden und den Aufruf sämtlicher Funktionen ersetzen, da die bestimm andere Bezeichnungen und Parameter haben.

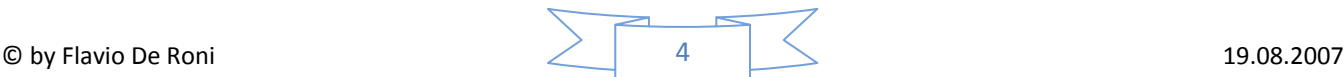

- Man muss die Funktionen der MySQL-Server-Bibliothek erst kennen lernen.
- Flaschenhals, da gute Performance nur  $\bullet$ bedingt nutzbar.

#### <span id="page-4-0"></span>**4.1.2 Zugriff über Abstraktionsebenen**

ODBC DAO ADO ADO.NET

### <span id="page-4-1"></span>*4.1.2.1 Vor und Nachteile hat die Verwendung von ODBC?*

### **Nachteile**

- $\bullet$ Beschränkter Funktionsumfang
- Langsamer, da eine weitere  $\bullet$ Abstraktionsebene eingefügt wurde (Funktionen, die Funktionen aufrufen) und nicht die optimalen, serverspezifischen Vorteile und Funktionen verwendet werden können.

### **Vorteile**

 $\bullet$ Man kann Software schreiben, die mit allen Datenbanken funktioniert, bei denen ein ODBC-Treiber installiert ist.

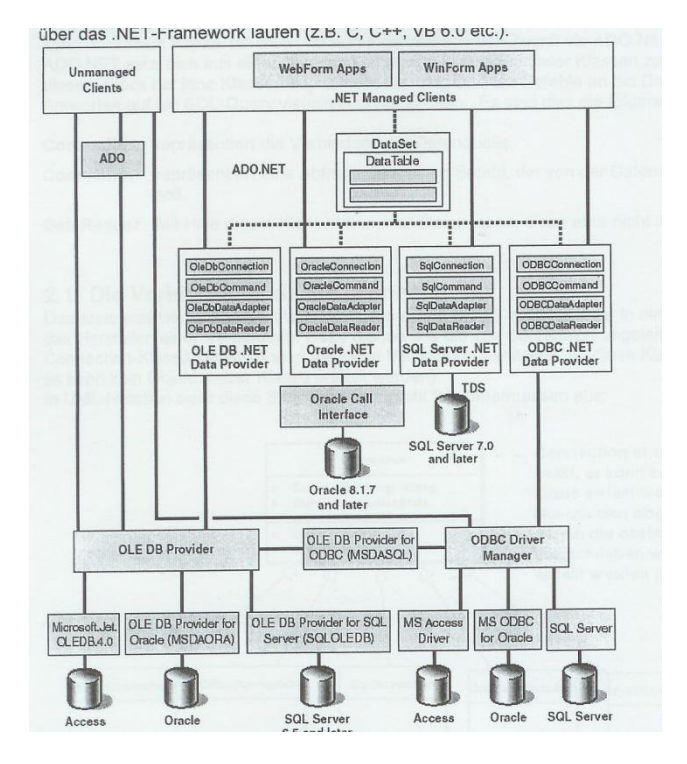

# <span id="page-4-2"></span>**4.2 Auf eine Datenbank zugreifen 4.2.1 Der Connection-String**

<span id="page-4-3"></span>Der Connection-String ist das zentrale Element des Verbindungsaufbaus. Er sieht je nach Zugriffsmethode (ODBC, OLEDB oder direkt) und

Datenbanktyp (SQL-Server, Access) unterschiedlich aus. So gibt es z.B. das Element "Jet OLEDB:Database Passwort" nur bei OLEDB-Zugriff auf Access-Datenbanken.

# <span id="page-4-4"></span>**4.2.2 Commands**

**Objekt der entsprechenden Klasse erstellen** OleDbCommand cmd = new OleDbCommand();

#### **mit CommandText kann man den auszuführenden Befehl mitteilen**

cmd.CommandText = "DELETE FROM Personen WHERE Vorname = , Hans"";

**dem Objekt müssen wir noch mitteilen, auf welche Datenbank sich der Befehl bezieht (=Verbindung)** cmd.Connection = cnn\_Access;

**absenden (wenn kein Rückgabewert (=SELECT))** cmd.ExecuteNonQuery();

# <span id="page-4-5"></span>**4.2.3 Command & DataReader**

OleDbCommand cmd = new OleDbCommand(); cmd.CommandText = "SELECT \* FROM Personen"; cmd.Connection = cnn\_Access;

## **DataReader-Objekt**

OleDbDataReader myReader = cmd.ExecuteReader();

Anhang  $\rightarrow$  Codebeispiel

# <span id="page-4-6"></span>**5 Beziehungen zwischen Klassen Beziehungen des Typs 1:1**

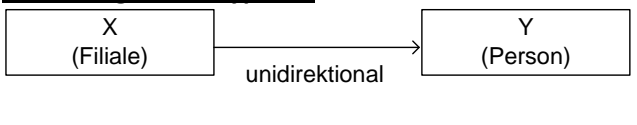

x  $\qquad \qquad$  y unidirektional<br>
unidirektional<br>
unidirektional

 $\rightarrow$  Code hinten im Anhang...

# **Gerichtete 1:n Beziehungen**

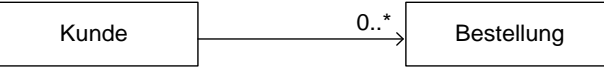

#### **Bidirektionale n:1 Beziehungen**

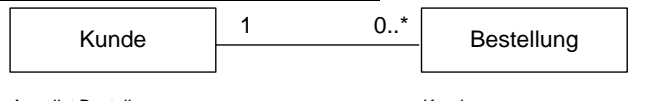

Arraylist Bestellungen and a state Kunde

#### **Beziehungen des Typs n:m**

n:m-Beziehungen sind immer bidirektional. → Hashtable: siehe Block 5 Seite 7

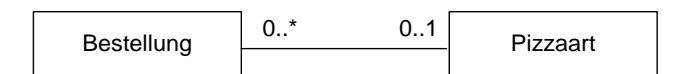

#### **Assoziation, Aggregation, Komposition**

Assoziation

Parent- und Child-Objekte können allein existieren.

#### **Aggregation**

istTeilvon-Beziehung

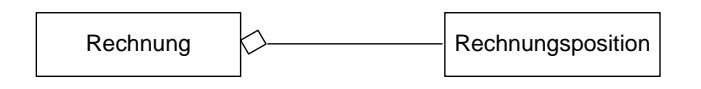

#### **Komposition**

#### existenzabhängige istTeilvon-Beziehung

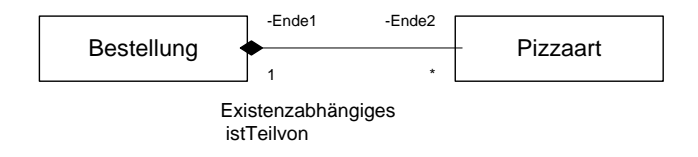

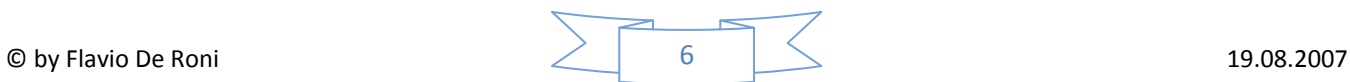

# <span id="page-6-0"></span>**6 Theorie-Fragen**

In der objektorientierten Programmierung schreibt der Softwareentwickler während der Programmcodierung *Klassen*. Es existiert kein einziges *Objekt*.

Beim Programmstart beginnt die

Programmausführung mit der **statischen Main-Methode**, die sich irgendwo innerhalb irgendeiner **Klasse** befinden muss.

Eine Klasse besteht aus **Eigenschaften, Methoden und Konstruktoren**. Erstere können **Variablen** oder **Referenzen** auf **Objekte** sein, die im **Konstruktor** erzeugt werden.

Der Konstruktor wird bei der **Instanziierung** einer Klasse aufgerufen. Man unterscheidet zwischen **Standard** und **erweiterten Konstruktoren**.

Die in einem C-Programm geschriebene Funktion mit der Bezeichnung SINUS() bekommt als Parameter den Winkel in Radiant und liefert den Sinuswert als Rückgabewert. Wenn Sie diese Funktion in einer objektorientierten Sprache wie C# schreiben möchten, würden Sie statt einer Funktion eine **Methode** schreiben. Diese müsste sinnvollerweise **statisch** sein, damit sie auch ohne **Instanziierung** verwendet werden kann.

#### **Vorteile, wenn man Eigenschaften vor direktem Zugriff von aussen schützt**

- $\bullet$ Programmcodeänderungen müssen nur an einer Stelle erfolgen
- Nur Lese- oder nur Schreiberlaubnis möglich

# **Unterschiede zwischen lokalen Variablen und Membervariablen**

- Membervariablen sind Variablen der Klasse  $\bullet$ und existieren nach der Instanziierung nur solange wie das Objekt
- Membervariablen haben eine Sichtbarkeit (private / public), lokale Variablen nicht

#### **Unterschiede zwischen Instanz- und Klassenelementen (=statisch)**

- Instanzelemente können mehrmals existieren, statische nur einmal
- Statische Methoden dürfen nur auf statische  $\bullet$ Eigenschaften zugreifen
- Statische Elemente kann man über den Klassennamen ansprechen
- $\bullet$ Statische Elemente werden ganz am Anfang vor der Programmausführung erstellt und bleiben während der ganzen Ausführung im Speicher

# **Konstruktoren**

- Pro Klasse kann gleichzeitig mehr als ein  $\bullet$ Objekt existieren
- Wenn kein Konstruktor existiert, erzeugt uns das System einen Standardkonstruktor der alle nicht initialisierten Eigenschaften auf 0 resp. NULL setzt
- Eine Klasse kann mehrere Konstruktoren besitzen. Einzige Bedingung dafür ist, dass sich die Signaturen unterscheiden
- Nicht statische Methoden dürfen auf statische Eigenschaften zugreifen.
- Statische Methoden dürfen nur auf statische  $\bullet$ Methoden zugreifen
- Ein Objekt basiert immer auf einer Klasse
- Als Softwareentwickler können wir genau bestimmen, welcher Konstruktor aufgerufen werden soll.

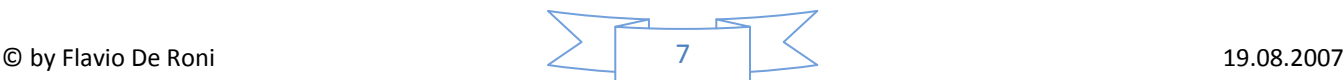

# <span id="page-7-0"></span>**7 Glossar**

Block "Namenskonventionen" Block "Dynamische Arrays"

# Singleton

Erzeuge genau eine Instanz einer Klasse und stelle einen zentralen Zugriffspunkt auf diese Instanz bereit.

## **Zweck**

Bisweilen muss verhindert werden, dass von einer Klasse mehrere Instanzen erzeugt werden können - genau dies leistet das Singleton-Muster.

Ein Beispiel für solch einen Fall ist eine Klasse, die die Verbindung zu einer Datenbank verwaltet und für den Rest des Programms Funktionen zur Verfügung stellt, um auf die Datenbank zuzugreifen. Angenommen die Datenbank bietet selbst keine Mechanismen, um beispielsweise atomare Operationen zu gewährleisten; dies bleibt dann der Datenbankklasse vorbehalten. Gäbe es nun mehrere Instanzen dieser Datenbankklasse, könnten wiederum verschiedene Teile des Programms gleichzeitig Änderungen an der Datenbank vornehmen, indem sie sich unterschiedlicher Instanzen bedienen; kann sichergestellt werden, dass es nur genau ein Exemplar der Datenbankklasse gibt, tritt dieses Problem nicht auf.

#### **[UML](http://de.wikibooks.org/wiki/Bild:Singleton-pattern.png)**

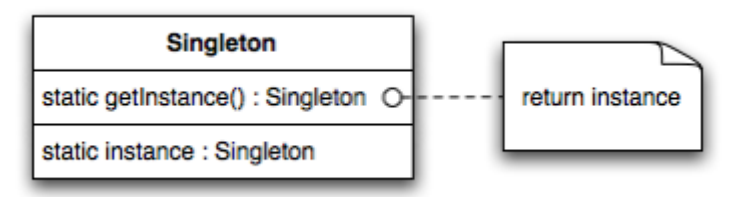

#### **Entscheidungshilfen**

Ein Singleton sollte dann eingesetzt werden, wenn sichergestellt sein muss, dass nicht mehr als ein Objekt einer Klasse erzeugt werden kann.

#### **Funktionsweise**

Anstatt selbst eine neue Instanz durch Aufruf des Konstruktors zu erzeugen, müssen sich Benutzer der Singleton-Klasse eine Referenz auf eine Instanz über die statische getInstance()-Methode besorgen - die Singleton-Klasse ist also selbst für die Verwaltung ihrer einzigen Instanz zuständig. Die getInstance()-Methode kann nun sicherstellen, dass bei jedem Aufruf eine Referenz auf dieselbe und einzige Instanz - gehalten in einer (versteckten) Klassenvariable - zurückgegeben wird. Üblicherweise wird diese eine Instanz von getInstance() beim ersten Aufruf erzeugt.

In nebenläufigen Programmen muss der Programmierer beim Schreiben der getInstance()-Methode besondere Vorsicht walten lassen (siehe Code-Beispiele).

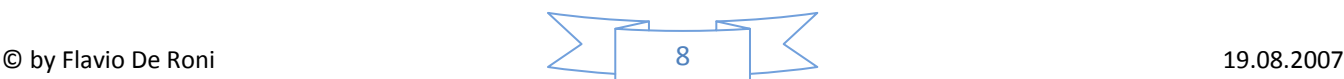

### **Code**

```
using System;
using Org.Wikibooks.De.Csharp.Pattern;
namespace Org.Wikibooks.De.Csharp.Pattern.Creational
{
 class Singleton
 {
  // Eine (versteckte) Klassenvariable vom Typ der eigene Klasse
  private static Singleton m_Instance;
   // Konstuktor
   // Dieser Konstruktor kann von außen nicht erreicht werden.
   private Singleton() {} 
   // Instanziierung
   public static Singleton getInstance()
   {
   // lazy creation
   if (m_Instance == null)
    {
    m_Instance = new Singleton();
    }
   return m_Instance;
   }
 }
}-------------------------
```
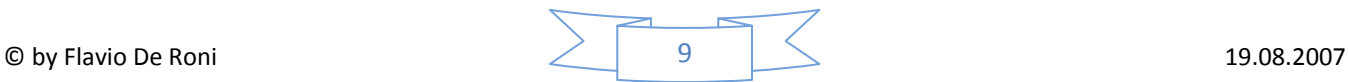

# <span id="page-9-0"></span>**8 Anhang → Codebeispiele**

# <span id="page-9-1"></span>**Mitarbeiter (mit vererbten Klassen)**

(Klassenauszug)

#### **Mitarbeiter.cs** using System;

```
\circledcirc by Flavio De Roni 19.08.2007
using System.Collections.Generic;
using System.Text;
namespace Teko.Programmieren2.Jumlitest
{
         public abstract class CMitarbeiter
         {
           //Membervariablen
           private int m_PersNr;
          private string m Name;
           private double m_Monatslohn;
           //Konstruktoren
           public CMitarbeiter()
           {
               setPersNr(1);
              setName("Neue Person");
              setMonatslohn(1000.00);
           }
           public CMitarbeiter(int persnr, string name, double lohn)
\{ setPersNr(persnr);
               setName(name);
              setMonatslohn(lohn);
           }
           //Properties
           public void setPersNr(int nummer)
           {
               m PersNr = nummer;
 }
           public int getPersnr()
           {
                return m_PersNr;
           }
           public void setName(string name)
\left\{ \begin{array}{ccc} 0 & 0 & 0 \\ 0 & 0 & 0 \\ 0 & 0 & 0 \\ 0 & 0 & 0 \\ 0 & 0 & 0 \\ 0 & 0 & 0 \\ 0 & 0 & 0 \\ 0 & 0 & 0 \\ 0 & 0 & 0 \\ 0 & 0 & 0 \\ 0 & 0 & 0 \\ 0 & 0 & 0 \\ 0 & 0 & 0 \\ 0 & 0 & 0 & 0 \\ 0 & 0 & 0 & 0 \\ 0 & 0 & 0 & 0 \\ 0 & 0 & 0 & 0 \\ 0 & 0 & 0 & 0 & 0 \\ 0 & 0 & 0 & 0 & 0 \\ 0 & 0 & 0 & 0 & 0m_Name = name;
 }
           public string getName()
\{return m Name;
 }
           public void setMonatslohn(double lohn)
\{m Monatslohn = lohn;
 }
           public double getMonatslohn()
           {
          return m_Monatslohn;
 }
           //Methoden
           public virtual double getJahresLohn()
\{ return m_Monatslohn * 12;
           }
           //public virtual void Datenausgabe()
           //{
          // System.Console.Out.WriteLine("-------------------------------");<br>// System.Console.Out.WriteLine("PersNr=" + qetPersnr());
                  // System.Console.Out.WriteLine("PersNr=" + getPersnr());
          // System.Console.Out.WriteLine("Name=" + getName());<br>// System.Console.Out.WriteLine("JahresLohn=" + getJa
                  // System.Console.Out.WriteLine("JahresLohn=" + getJahresLohn());
           // System.Console.Out.WriteLine("------------------------------");
          7/3
```
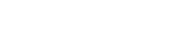

```
public abstract void Datenausgabe();
       }
}
```
#### **CManager.cs**

```
using System.Collections.Generic;
using System.Text;
namespace Teko.Programmieren2.Jumlitest
{
     class CManager:CMitarbeiter
     {
         //Eigenschaften
              private double m_Bonus;
               private bool m_ZielErreicht = false; //gilt sofern in einem Konstruktor
                                                                                             //nicht anders 
definiert wurde
               //Konstruktoren
               public CManager(int persnr, string name, double lohn, double bonus,bool
zielerreicht): base(persnr, name, lohn)
               {
              //setPersNr(persnr);
             //setName(name);
             //setMonatslohn(lohn);
                      setBonus(bonus);
             setZielErreicht(zielerreicht);
                }
               //Propreties
               public double getBonus() {
                        return m Bonus;
               }
         public void setBonus(double value)
\{m Bonus = value;
 }
               public bool getZielErreicht() {
                      return m_ZielErreicht;
               }
               public void setZielErreicht(bool value) {
             m_ZielErreicht = value;
               }
         public override double getJahresLohn()
\{ if (getZielErreicht())
                 return (getMonatslohn()*13 + getBonus());
             else
                 return (getMonatslohn()*13);
 }
         public override void Datenausgabe()
         {
            System.Console.ForegroundColor = ConsoleColor.Yellow;<br>System Console Out WriteLine("******************************;;;
            System.Console.Out.WriteLine("************************
             System.Console.Out.WriteLine("Typ:\tManager");
             System.Console.Out.WriteLine("PersNr:\t" + getPersnr());
             System.Console.Out.WriteLine("Name:\t" + getName());
             System.Console.Out.WriteLine("Bonus erhalten:\t"+getZielErreicht());
             System.Console.Out.WriteLine("Bonus:\t" + getBonus());
             System.Console.Out.WriteLine("JahresLohn:\t" + getJahresLohn());
             System.Console.Out.WriteLine("******************************");
         }
     }
}
```
#### **CSekretaerin.cs**

```
using System;
using System.Collections.Generic;
using System.Text;
using Teko.Programmieren2.Jumlitest;
```
public class CSekretaerin:CMitarbeiter {

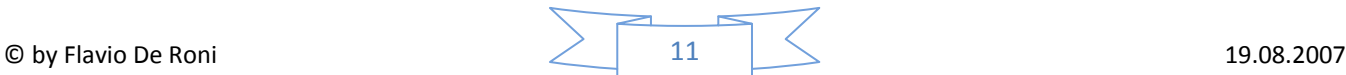

```
 //Membervariablen
       private string m Masse;
       private string m_Sprachen;
    private string m_Bewertung;
       //Konstruktoren
       public CSekretaerin()
       {
         //
       }
    public CSekretaerin(int persnr, string name, double lohn, string masse, string sprachen, string
bewertung): base(persnr, name, lohn)
     {
             //setPersNr(persnr);
             //setName(name);
             //setMonatslohn(lohn);
            setM_Masse(masse);
            setM_Sprachen(sprachen);
            setBewertung(bewertung);
     }
       public override void Datenausgabe()
       {
System.Console.ForegroundColor = ConsoleColor.Magenta;
 System.Console.Out.WriteLine("******************************");
             System.Console.Out.WriteLine("Typ:\tSekretärin");
             System.Console.Out.WriteLine("PersNr:\t" + getPersnr());
            System.Console.Out.WriteLine("Name:\t" + getName());
 System.Console.Out.WriteLine("Sprachen:\t"+getM_Sprachen());
 System.Console.Out.WriteLine("JahresLohn:\t" + getJahresLohn());
            System.Console.Out.WriteLine("Masse:\t"+getM_Masse());
 System.Console.Out.WriteLine("Bemerkung:\t" + getBewertung());
System.Console.Out.WriteLine("******************************");
       }
     //public override void GetJahresLohn()
     //{
    /1public string getM_Masse()
       {
         return m_Masse;
       }
       public string getM Sprachen()
       {
         return m_Sprachen;
       }
     public string getBewertung()
     {
        return m Bewertung;
     }
       public void setM_Masse( string value )
       {
        m Masse = value;
       }
       public void setM Sprachen( string value )
       {
        m Sprachen = value;
       }
     public void setBewertung(string Bewertung)
\left\{\begin{array}{ccc} \end{array}\right\}m Bewertung = Bewertung;
 }
} (L)
```
#### **Verbindung mit Access herstellen und trennen**

private void btnConnectAccess Click(object sender, EventArgs e) {

```
 if (cnn.State == ConnectionState.Closed)
\left\{ \begin{array}{cc} 0 & 0 & 0 \\ 0 & 0 & 0 \\ 0 & 0 & 0 \\ 0 & 0 & 0 \\ 0 & 0 & 0 \\ 0 & 0 & 0 \\ 0 & 0 & 0 \\ 0 & 0 & 0 \\ 0 & 0 & 0 \\ 0 & 0 & 0 \\ 0 & 0 & 0 \\ 0 & 0 & 0 & 0 \\ 0 & 0 & 0 & 0 \\ 0 & 0 & 0 & 0 \\ 0 & 0 & 0 & 0 & 0 \\ 0 & 0 & 0 & 0 & 0 \\ 0 & 0 & 0 & 0 & 0 \\ 0 & 0 & 0 & 0 & 0 \\ 0 & 0 & 0 & 0 & 0 cnn.ConnectionString = "Provider=Microsoft.Jet.OLEDB.4.0"; //Datenbanktyp
                                        cnn.ConnectionString += ";Data Source="+txtAccessPfad.Text; //Datei
```
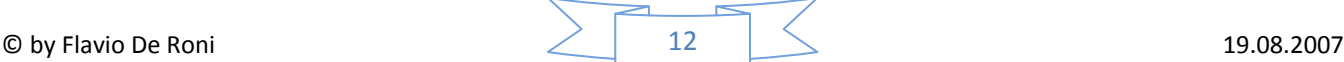

```
cnn.ConnectionString += ";User Id=" + txtAccessUser.Text; //Username
                    cnn.ConnectionString += ";Password=" + txtAccessPwd.Text; //User-
Passwort
                     cnn.ConnectionString += ";Jet OLEDB:Database Password="; //DB-Passwort
                     try
                     {
                    cnn.Open();
 }
                     catch (OleDbException er)
{
                         MessageBox.Show(er.Message,"Error",MessageBoxButtons.OK,MessageBoxIcon.Error);
                          return;
 }
                     lblAccessStatus.ForeColor = Color.Green;
                lblAccessStatus.Text = "Verbindung OK";
 }
           }
           private void btnDisconnectAccess_Click(object sender, EventArgs e)
\left\{ \begin{array}{ccc} 0 & 0 & 0 \\ 0 & 0 & 0 \\ 0 & 0 & 0 \\ 0 & 0 & 0 \\ 0 & 0 & 0 \\ 0 & 0 & 0 \\ 0 & 0 & 0 \\ 0 & 0 & 0 \\ 0 & 0 & 0 \\ 0 & 0 & 0 \\ 0 & 0 & 0 \\ 0 & 0 & 0 \\ 0 & 0 & 0 \\ 0 & 0 & 0 & 0 \\ 0 & 0 & 0 & 0 \\ 0 & 0 & 0 & 0 \\ 0 & 0 & 0 & 0 \\ 0 & 0 & 0 & 0 & 0 \\ 0 & 0 & 0 & 0 & 0 \\ 0 & 0 & 0 & 0 & 0 cnn.Close();
                this.lblAccessStatus.ForeColor = Color.Magenta;
                this.lblAccessStatus.Text = "Keine Verbindung";
 }
```
#### **Datenbankverbindung**

```
\circledcirc by Flavio De Roni 19.08.2007
using System;
using System.Drawing;
using System.Collections;
using System.ComponentModel;
using System.Windows.Forms;
using System.Data;
using System.Data.OleDb;
//……
OleDbConnection m_cnnPersVerw = null;
              private bool TryToConnectBD()
              {
                     try
                     {
                            //Verbindung zur Datenbank herstellen
                            if (m_cnnPersVerw == null)
                                   m cnnPersVerw = new OleDbConnection();
                            if (m_cnnPersVerw.State != ConnectionState.Open)
                            {
                                   m_cnnPersVerw.ConnectionString = "Provider=Microsoft.Jet.OLEDB.4.0";
                                   m_cnnPersVerw.ConnectionString += ";User ID=Admin";
                                   m_cnnPersVerw.ConnectionString += ";PASSWORD=";
                                   openFileDialog1.InitialDirectory = Application.StartupPath;
                                   if (DialogResult.OK != openFileDialog1.ShowDialog())
                                          return false;
                                   m cnnPersVerw.ConnectionString += ";Data Source= " +
openFileDialog1.FileName;
                                   m_cnnPersVerw.Open();
                             }
                            return true;
                     }
                     catch//Allg. Fehlerbehandlung
                     {
                            return false;
                     }
              }
              private void btnAusfuehren Click(object sender, System.EventArgs e)
              {
                     if(false == TryToConnectBD())
                     {
                            MessageBox.Show("Keine Datenbank --> Der Vorgang wird abgebrochen");
                            return;
                     }
                     try
                     {
                            // Select Kommando absenden und das Resultat im ListView darstellen
                             //--------------------------------------------------------------------------
-----------
```

```
// HIER CODE ERGAENZEN
                //Variablen Abfrage<br>string PNrVon = "1":
                string PNTVon = "string PNFBis = "1000"; string a_Verknüpfung = "OR";
                string a Name = "A<sup>%</sup>";
                 PNrVon = txtPNrVon.Text;
                PNrBis = txtPNrBis.Text;
                a Verknüpfung = comboBox1.Text;
                a Name = txtNamenFilter.Text;
                 //VariablenAusgabe
                int PNT = 1;
                 string Anrede = "Herr";
                string Namen = "Name";
                string Vorname = "Vorname";
                 //*******************************************************
OleDbCommand cmd = new OleDbCommand();
cmd.CommandText = "SELECT * FROM Personen inner join Anreden on Personen.fk Anrede =
Anreden.AnredeNr ";
                cmd.CommandText += "WHERE PNr >" + PNrVon + " and PNr <" + PNrBis;
                cmd.CommandText += " " + a_Verknüpfung + " Namen LIKE '" + a_Name + "%'";
                cmd.commandText += " Order by Namen, Vornamen;";
                cmd. Connection = m cnnPersVerw;
                 OleDbDataReader myReader = cmd.ExecuteReader();
                 listView1.Items.Clear();
                while (myReader.Read() == true)
\{ ListViewItem item;
                    item = new ListViewItem(Convert.ToString(myReader.GetValue(0))); //PNr
                     item.SubItems.Add(Convert.ToString(myReader.GetString(5))); //Anrede
                     item.SubItems.Add(myReader.GetString(1)); //Name
                    item.SubItems.Add(myReader.GetString(2)); //Vorname
                    item.Checked = false;
                    listView1.Items.Add(item);
 }
                 //Reader schliessen
                 myReader.Close();
                              //--------------------------------------------------------------------------
-----------
                      }
                      catch(InvalidOperationException e2) //Fehlerbehandlung falls Verbindung nicht steht
                      {
                             MessageBox.Show(e2.Message);
                      }<br>catch(OleDbException e2)
                                                    //Allg OleDb Fehlerbehandlung
                      {
                              string errorMessages = "";
                              for (int i=0; i < e2. Errors. Count; i++)
                                     errorMessages += "Message: " + e2. Errors[i]. Message + "\n\cdot";
                             MessageBox.Show(errorMessages);
                      }
                      catch(Exception e2)//Allg. Fehlerbehandlung
                      {
                             MessageBox.Show(e2.Message);
                      }
               }
               private void OnLoeschen(object sender, System.EventArgs e)
               {
                      if(false == TryToConnectBD()){
                             MessageBox.Show("Keine Datenbank --> Der Vorgang wird abgebrochen");
                              return;
                      }
                      try
                      {
                             // Delete Kommando für jeden selektierten Datensatz absenden und Abfrage neu 
darstellen
```

```
//--------------------------------------------------------------------------
  -----------
                            // HIER CODE ERGAENZEN
               for (int i = 0; i < listView1. CheckedItems. Count; i++)
\{OleDbCommand cmd = new OleDbCommand();
cmd.Connection = m_cnnPersVerw;
                   cmd.CommandText = "DELETE FROM Personen Where PNr ="
+listView1.CheckedItems[i].SubItems[0].Text;
               cmd.ExecuteNonQuery();
 }
                            //Datensätze erneut anzeigen
                btnAusfuehren_Click(null, null);
                            //--------------------------------------------------------------------------
 -----------
                     }<br>catch(OleDbException e2)
                                                //Allg OleDb Fehlerbehandlung
                     {
                            string errorMessages = "";
                             for (int i=0; i < e2. Errors. Count; i++)
                                    errorMessages += "Message: " + e2. Errors[i]. Message + "\n";
                            MessageBox.Show(errorMessages);
                     }
                     catch(Exception e2)//Allg. Fehlerbehandlung
                     {
                            MessageBox.Show(e2.Message);
                     }
              }
```
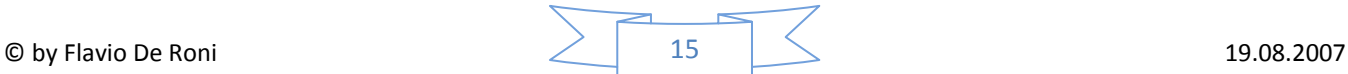